# DANTE Deutschsprachige Anwendervereinigung T<sub>E</sub>X e.V.

Laura E. Jackson , Herbert Voß: Die Plotfunktionen von pst-plot, Die TEXnische Komödie 2/2002, S. 27-33.

Reproduktion oder Nutzung dieses Beitrags durch konventionelle, elektronische oder beliebige andere Verfahren ist nur im nicht-kommerziellen Rahmen gestattet. Verwendungen in größerem Umfang bitte zur Information bei DANTE e.V. melden. Für kommerzielle Nutzung ist die Zustimmung der Autoren einzuholen.

Die TEXnische Komödie ist die Mitgliedszeitschrift von DANTE, Deutschsprachige Anwendervereinigung TEX e.V. Einzelne Hefte können von Mitgliedern bei der Geschäftsstelle von DANTE, Deutschsprachige Anwendervereinigung TEX e.V. erworben werden. Mitglieder erhalten Die TEXnische Komödie im Rahmen ihrer Mitgliedschaft.

# Die Plotfunktionen von pst-plot

# Laura E. Jackson , Herbert Voß

[Im letzten Heft wurden die mathematischen Funkti](CTAN:/graphics/pstricks/latex/pst-plot.sty)onen von PostScript im Zusammenhang mit dem L<sup>AT</sup>EX-Paket pst-plot zum Zeichnen von Funktionen beschrieben und durch Beispiele erläutert. In diesem Teil werden die bislang nur erwähnten Plotfunktionen für externe Daten behandelt.

# Einführung

Die graphische Darstellung externer Datensätze gehört zu den Standardproblemen von technisch-wissenschaftlichen Veröffentlichungen. Sehr häufig werden diese mit gnuplot eingelesen, dargestellt, mit Koordinatenachsen und weiteren Hinweisen versehen und dann abschließend nach L<sup>AT</sup>EX exportiert. Im folgenden werden Wege aufgezeigt, die den Umweg über gnuplot oder entsprechende Programme überflüssig machen.

Die Geschichte und die Bedeutung von PostScript wurden hinreichend im letzten Heft behandelt. [3] Ebenso wie das benötigte Paket pst-plot (CTAN:/graphics/pstricks/latex/pst-plot.sty), welches Teil des Pakets pstricks ist und mit der Anweisung \usepackage{pst-plot} einzubinden 2 Die Plotfunktionen von pst-plot

ist. Daher braucht an dieser Stelle nicht weiter auf diese spezifischen Dinge eingegangen zu werden.

Das Paket stellt die folgenden drei Plotfunktionen f[ür die Darstellung externer](CTAN: /macros/latex209/contrib/multido/multido.doc) [Daten mit folgender Syntax zur](CTAN: /macros/latex209/contrib/multido/multido.doc) Verfügung:

```
\fileplot*[<Parameter>]{<Dateiname>}
\dataplot*[<Parameter>]{<Befehle>}
\listplot*[<Parameter>]{<Liste>}
```
Die Sternversionen stehen hierbei wie für alle Objekte von PSTricks jeweils für die inverse Darstellung der Daten, d.h. für eine Schwarz-Weiss-Grafik erhält man mit der Sternversion das Negativ. Im folgenden wird nur die normale Darstellung berücksichtigt, da dies keine Einschränkung der Allgemeinheit bedeutet.

Weitere Informationen kann man der Dokumentation zu pstricks entnehmen [5] oder der umfangreichen Beschreibung in [2, 1, 4], die jedoch alle nicht die wesentlichen Unterschiede zwischen den drei Plotfunktionen herausarbeiten. Für alle Beispiele wird jeweils die komplette pspicture-Umgebung angegeben, so dass eine direkte Übernahme der Beispiele möglich ist. Eine Dokumentation des multido-Befehls findet man unter CTAN:/macros/latex209/ contrib/multido/multido.doc, alle anderen hier nicht weiter erwähnten in der Dokumenation zu pstricks. [5]

Insbesondere der Plotstil ist als Parmeter von Bedeutung und kann folgende Werte annehmen:

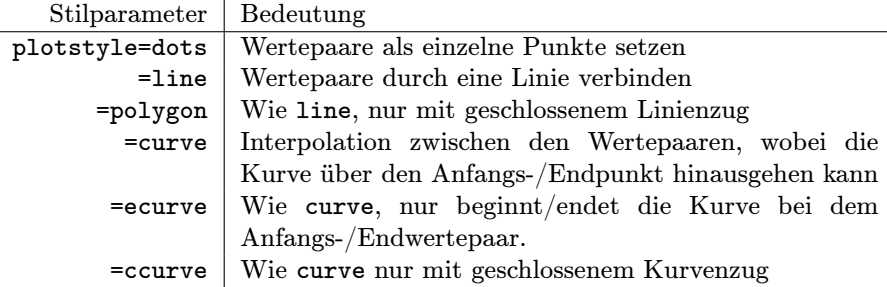

Bei einer fehlenden Angabe wird grundsätzlich die line-Option gewählt.

Weiterhin sind im Zusammenhang noch folgende Befehle interessant, die ebenfalls durch das Paket pst-plot definiert sind:

#### \readdata{<Objectname>}{<Dateiname>}

```
\savedata{<Objectname>}{<Dateiname>}
```
### Beispiele für \fileplot

fileplot ist immer dann angebracht, wenn in einer Datei gespeicherte Zahlenpaare (*x|y*) geplottet werden sollen. Diese sind als reine Zahlenwerte paarweise in einer oder meheren Zeilen anzuordnen und dürfen nur auf vier verschiedene Arten getrennt sein (Leerschritt, Komma oder runde bzw. geschweifte Klammern):

x y x,y  $(x, y)$ {x,y}

Der als Trenner häufig benutzte Tabulator (\t bzw. \009) ist demnach nicht zulässig, kann aber leicht durch Texteditoren oder für Unix(e) mit

 $tr'$  '  $\rightarrow$  '  $\rightarrow$  '  $\rightarrow$  inFile > outFile

ersetzt werden. Diese Datendateien dürfen bis auf das T<sub>EX</sub>-übliche Kommentarzeichen "%" keine anderen Zeichen ausser den Zahlenwerten selbst enthalten.

Das erste Beispiel zeigt ein UV/VIS-Absorptionsspektrum ( $A = \lg \frac{I_0}{I}$  als Funktion der Wellenlänge), während das zweite eine Populationsentwicklung in Abhängigkeit des Brutfaktors darstellt (Feigenbaum-Diagramm). Aus dem jeweils angegebenen Quellcode ergibt sich die Art des Plotstils.

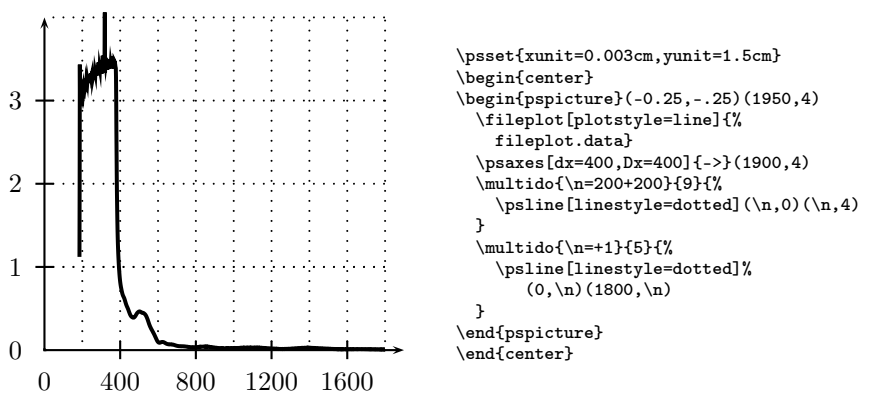

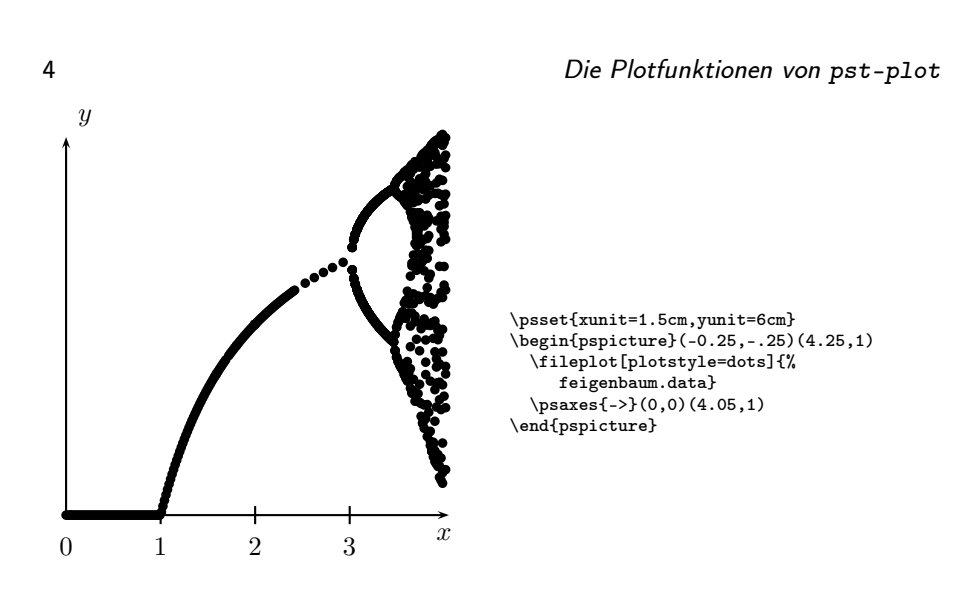

fileplot hat den Vorteil der einfachen Anwendung, aber den wesentlichen Nachteil extrem speicherintensiv zu sein, denn TFX muss erst alle Zahlenpaare vor einer weiteren Verarbeitung laden. Man kann davon ausgehen, dass man bei mehr als 1000 Punkten Schwierigkeiten mit der standardmäßig eingestellten TEX-Speicherkapazität bekommen kann. Weiterhin erhöht sich durch das Laden der Zahlenpaare die Zeit eines Kompilationsvorgangs ganz erheblich.

Eine andere Möglichkeit Speicherproblemen aus dem Weg zu gehen ist die Anwendung der \PSTtoEPS-Funktion auf die hier jedoch nicht weiter eingegangen wird (siehe dazu [5]).

# Beispiel für \dataplot

Ebenso wie \fileplot benötigt \dataplot einen externen Datensatz, der durch eine andere Anwendung erstellt wurde. Im Gegensatz dazu kann dieser externe Datensatz jedoch nicht mit \dataplot selbst geladen werden. Dies erfolgt mit dem oben angegebenen Befehl\readdata, z.B.

#### \readdata{\feigenbaum}{feigenbaum.data}

Die Zahl der eingelesenen Dateien ist nur duch den Speicher bestimmt, d.h. dass mit \dataplot einfache Overlays möglich sind. Die Ausgabe dieser Daten erfolgt mit \dataplot{<0bjektname>} z.B. \dataplot{\feigenbaum}.

Das angegebene Beispiel zeigt zwei getrennte Datendateien, die in einem Koordinatensystem dargestellt werden. Es handelt sich um die Sortierzeiten der Verfahren "Bubble-Sort" und "Select-Sort" in Abhängigkeit der zu sortierenden Elemente, wobei das Verfahren der Parameter ist. Die Anordnung der Elemente war zu Beginn zufällig verteilt.

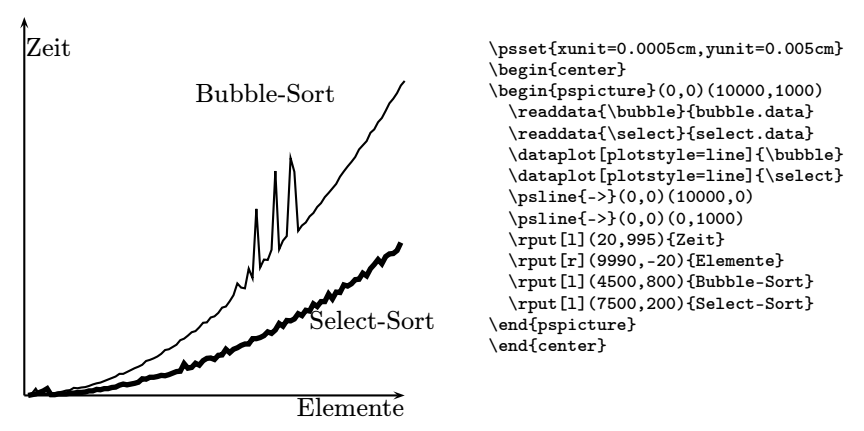

Grundsätzlich bleibt festzustellen, dass für den reiner Anwender zwischen dataplot und fileplot formal kein wesentlicher Unterschied besteht. Bei größeren Datenmengen bringt dataplot den Vorteil der schnelleren Verarbeitung und Darstellung, wobei es dafür aber noch speicherplatzintensiver als fileplot ist.

Weiterhin benutzt \dataplot intern die im nächsten Abschnitt beschriebene \listplot Funktion, wenn Parameter angegeben werden. Daraus folgt, dass \dataplot letztlich nur Sinn macht, wenn Polygonzüge gezeichnet werden sollen. In diesem Fall zeichnet sich diuese Funktion durch eine größere Plotgeschwindigkeit aus.

## Beispiel für \listplot

Im Gegensatz zu den vorhergehenden Plotfunktionen wird das Argument von \listplot zuerst von TEX expandiert, wenn es sich um ein TEX-Befehl handelt, andernfalls wird es unverändert nach PostScript durchgereicht. Daraus folgt, dass man komplette PostScript-Programme im Argument von \listplot ablegen kann. Diese Möglichkeit der Kombination von TEX und PostScript bleibt jedoch in der gesamten Literatur zu PSTricks faktisch unberücksichtigt. Dies liegt wohl auch daran, dass PSTricks sehr PostScript-nah programmiert wurde, so dass sich letztlich für jede Anwendung entsprechende PSTricks-Befehle finden lassen.

Das angegebene Beispiel zeigt in der Originaldarstellung die Entwicklung eines Henon-Attraktors. Die rechte Grafik enthält zusätzlich zum normalen Datensatz einen durch zusätzlichen PostScript-Code erzwungenen "Draft"-Hinweis. Hierbei ist zum Verständnis allerdings eine Kenntnis der PostScript-Befehle unabdingbar, wenn dies fehlerfrei erfolgen soll. Der angegebene Sourcecode enthält aus Platzgründen nicht die eigentlichen Daten, die lediglich aus einer Folge von Zahlenpaaren bestehen, die durch "space" voneinander zu trennen sind.

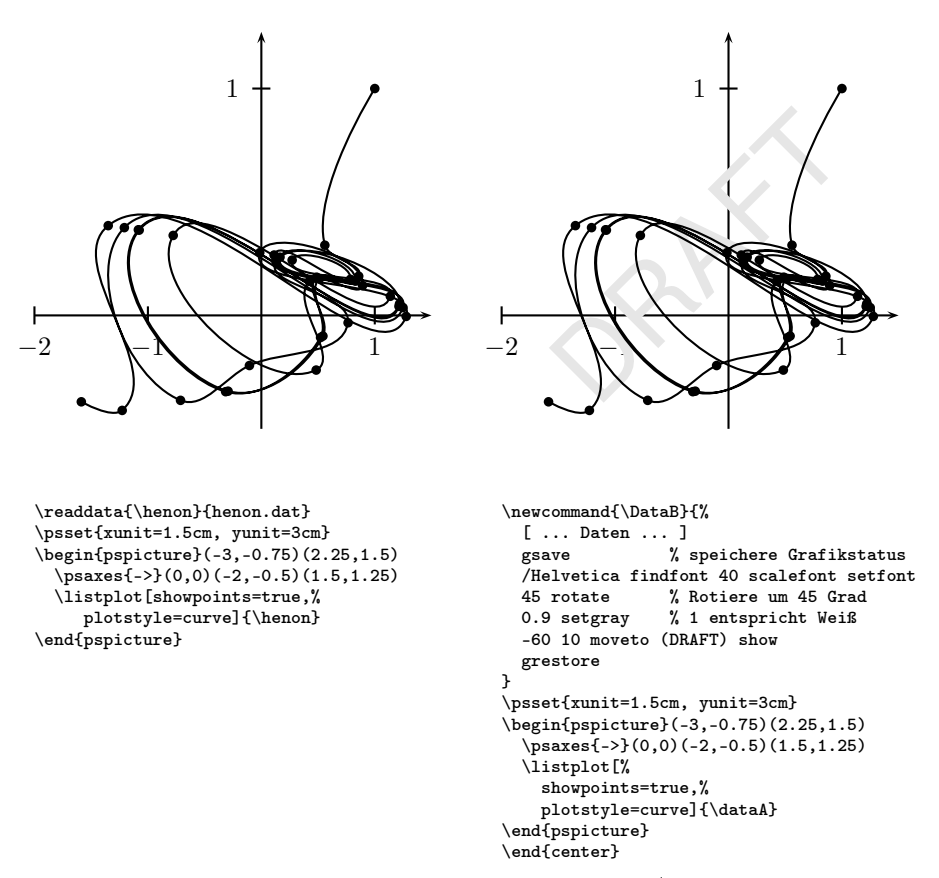

[ ... Daten ... ] steht hierbei für die Liste aller *x|y*-Zahlenpaare, die hier aus Platzgründen nicht angegeben wurden.

Alternativ zum Manipulieren des Datensatzes von \listplot kann auch die entsprechende Funktion aus pst-plot verändert werden. Möchte man z.B. aus welchen Gründen auch immer die *x/y*-Werte vertauschen und den Graphen um 45*◦* rotieren lassen (was einer Rotation mit anschließender Drehung entspricht), so kann dies einfach durch folgende Neudefinition von \pst@def erfolgen

```
\makeatletter
\pst@def{ScalePoints}<%
%-----------------------------------------------
 45 rotate % rotiere alle Objekte
%-----------------------------------------------
 /y ED /x ED
  counttomark dup dup cvi eq not { exch pop } if
  /m exch def /n m 2 div cvi def
 n {
%-----------------------------------------------
    exch % tausche letzen beiden Stackelemente
%-----------------------------------------------
    y mul m 1 roll
    x mul m 1 roll
     /m m 2 sub
    def } repeat>
\makeatother
```
Dies führt dann zur folgenden Abbildung:

![](_page_7_Figure_1.jpeg)

### Literatur

- [1] Denis Girou: Présentation de PSTricks; Cahier GUTenberg; 16, S. 21–70; Apr. 1994.
- [2] Michel Goosens, Frank Mittelbach und Alexander Samarin: The  $BT_FX$ Graphics Companion; Addison-Wesley Publishing Company; Reading, Mass.; 1997.
- [3] Laura E. Jackson und Herbert Voß: Die mathematischen Funktionen von Postscript; Die TEXnische Komödie; 1/02; März 2002.
- [4] Timothy van Zandt und Denis Girou: Inside PSTricks; TUGboat; 15, S. 239–246; Sept. 1994.
- <span id="page-7-0"></span>[5] Timothy Van Zandt: PSTricks - PostScript macros for Generic TeX; http://www.tug.org/application/PSTricks; 1993.